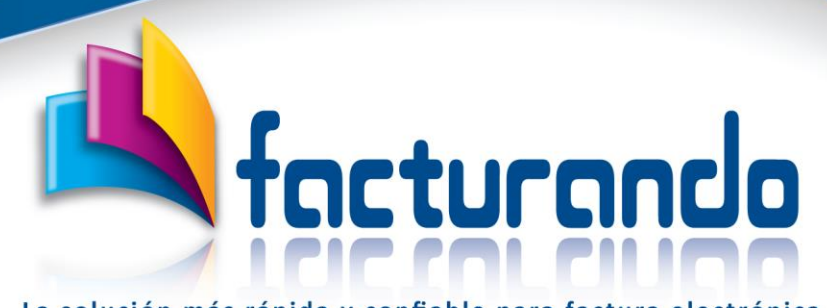

La solución más rápida y confiable para factura electrónica **v2024.01.01.0**

# **CONTRATACIÓN DEL PROGRAMA LISTA NEGRA DEL SAT**

El presente documento tiene como finalidad dar a conocer el costo del programa [Lista Negra del](https://www.facturando.mx/productos/lista-negra-sat-efos/)  [SAT,](https://www.facturando.mx/productos/lista-negra-sat-efos/) lo que este incluye y los pasos a seguir para llevar a cabo su contratación y activación.

## Contenido de este documento

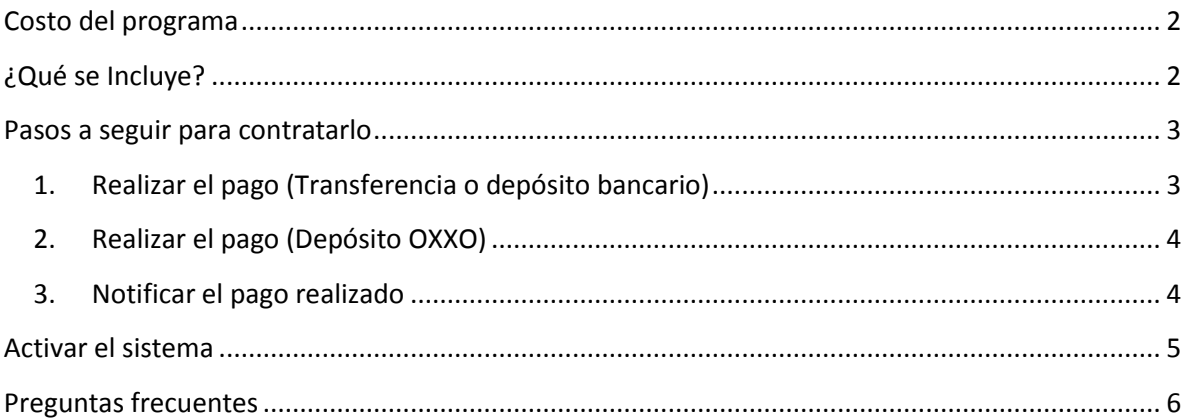

## <span id="page-1-0"></span>Costo del programa

El costo de la licencia Profesional para el programa **Lista Negra del SAT** es el siguiente:

## *PROFESIONAL*

- **\$ 1,392 pesos mexicanos,** este costo ya incluye impuestos.
- Ampara la contratación durante todo 1 año.
- Podrás usarlo con todos los RFCs que requieras (ilimitados).
- Podrás instalarlo en solo 1 computadora.

## <span id="page-1-1"></span>¿Qué se Incluye?

Al contratar el programa **Lista Negra del SAT** podrás hacer uso de la siguiente funcionalidad:

• **RFCs**

Podrás usar el programa para la cantidad de RFCs requeridos sin restricción alguna.

• **Verificaciones ilimitadas**

Podrás realizar la verificación de los RFCs y/o de los archivos XML en las listas negras del SAT, todas las veces que requieras.

• **Una computadora**

Podrás instalar y/o usar el programa en una sola computadora.

## • **Actualizaciones**

Tendrás acceso a todas las nuevas versiones que liberemos, durante el periodo contratado.

## <span id="page-2-0"></span>Pasos a seguir para contratarlo

A continuación, se detallan los pasos que deberás seguir para realizar la contratación del programa, siendo estos los siguientes:

## <span id="page-2-1"></span>1. Realizar el pago (Transferencia o depósito bancario)

El pago solo se podrá realizar mediante una transferencia bancaria o un depósito directo en la ventanilla del banco a la siguiente cuenta:

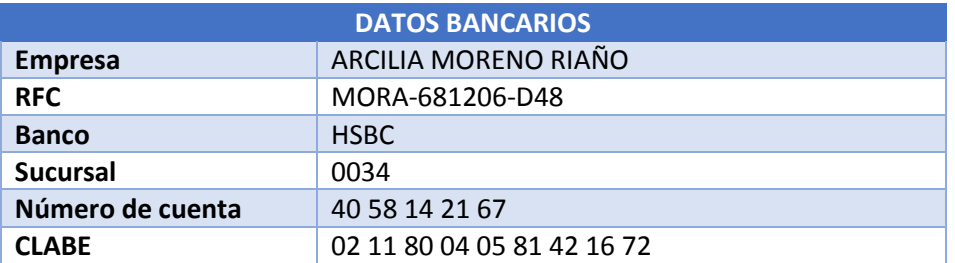

En caso de que el pago sea a través de una transferencia bancaria o SPEI, deberás capturar como concepto o descripción de esta los siguientes datos:

- **RFC** de empresa que realiza la compra
- Nombre del producto contratado, en este caso, **Lista Negra del SAT**

A continuación, encontrarás un ejemplo de lo que deberás de capturar al contratar una licencia Profesional, usando para este caso el RFC de pruebas:

## **AAA010101AAA Lista Negra del SAT**

## NOTA

Si realizas una transferencia bancaria o SPEI y **no capturas** la descripción o concepto como se indica en el párrafo anterior, el proceso de generación de la licencia podrá tomar hasta **72 horas** a partir de la recepción del correo.

## <span id="page-3-0"></span>2. Realizar el pago (Depósito OXXO)

Para poder realizar el pago mediante el depósito en alguna tienda OXXO deberán de seguirse los siguientes pasos:

- Solicitar al correo de [contacto@facturando.mx](mailto:contacto@facturando.mx) el número de la tarjeta a la cual se hará el depósito.
- Una vez obtenido el número de tarjeta, podrás acudir a cualquier tienda OXXO y realizar el depósito proporcionando los siguientes datos:
	- Nombre del beneficiario: ARCILIA MORENO RIAÑO
	- Número de tarjeta: el obtenido como respuesta al correo enviado.
- Ya realizado el pago, deberá de reportarse el mismo como se indica en la siguiente sección.

## <span id="page-3-1"></span>3. Notificar el pago realizado

Una vez que hayas realizado el pago, ya sea por depósito o transferencia o por medio de OXXO, deberás enviar un correo electrónico a la siguiente dirección [amorenoria@gmail.com](mailto:amorenoria@gmail.com) anexando esta información:

- Nombre del programa: Lista Negra del SAT
- Comprobante de pago
- Datos necesarios para generación de licencia y factura:
	- **Constancia de situación fiscal del contribuyente que realiza la contratación**
	- Nombre del contacto
	- Teléfono
	- Uso del CFDI

## NOTA

Si no se notifica el pago realizado por la contratación, antes de que termine el mes, dicho pago se emitirá a público en general sin opción de poder revertir el movimiento.

## <span id="page-4-0"></span>Activar el sistema

Como respuesta al correo enviado en el punto anterior, recibirás dos correos:

- 1. El primero de ellos con la factura por la compra realizada.
- 2. El segundo con:
	- La licencia y los pasos a seguir para activar el sistema contratado.
	- Videos [tutoriales](https://www.facturando.mx/productos/lista-negra-sat-efos/videos.php) de cómo hacer uso de las diferentes características del sistema.
	- Los requerimientos [técnicos](https://www.facturando.mx/doc/lista-negra-sat/requerimientos_tecnicos.pdf) para el correcto funcionamiento del sistema.

Una vez que hayas enviado el correo con el comprobante de pago y todos los datos solicitados, tendrás respuesta el mismo día, comúnmente en un lapso de 2 horas. Es importante que tengas en cuenta que nuestro horario de atención es de lunes a viernes de 9 am a 2 pm y de 3 pm a 6:30 pm horario de la Ciudad de México, exceptuando días festivos o no laborables por Facturando.

## **NOTA**

Si no has recibido los correos mencionados anteriormente, te recomendamos verificar la carpeta de SPAM de tu cuenta de correo electrónico, antes de ponerte en contacto con nosotros.

## <span id="page-5-0"></span>Preguntas frecuentes

### **¿Pueden enviarme la factura para poder realizar el pago?**

No, la contratación es en prepago, si deseas saber más al respecto da cli[c aquí.](https://facturando.mx/doc/general/opciones_no_incluidas_contratacion.pdf)

### **¿Puedo contratarlo a través de otros medios (en línea, PayPal, etc.)?**

No, el único medio adicional para la contratación es mediante depósito en OXXO, para el cual deberán de seguirse los pasos como se indican en la opción "2. Realizar el pago (Depósito OXXO)".

#### **¿Si no requiero factura, puedo pagar otra cantidad?**

No, el precio es de \$ 1,392 por la licencia profesional ya incluye impuestos.

#### **¿Si no requiero factura, debo enviar el RFC y los datos solicitados?**

Si, todos los datos son obligatorios, ya que estos son usados para generar la factura y licencia.

#### **Una vez realizado el pago, ¿en cuánto tiempo puedo empezar a usar el sistema?**

Una vez recibido el correo con el comprobante de pago y todos los datos solicitados, responderemos el mismo día, comúnmente en 2 horas. Es importante que tengas en cuenta que nuestro horario de atención es de lunes a viernes de 9 am a 2 pm y de 3 pm a 6:30 pm.

#### **¿Es necesario llamarles telefónica para confirmar el correo que acabo de enviar?**

No es necesario que te pongas en contacto con nosotros para confirmar la recepción del correo enviado, nosotros te daremos respuesta lo más pronto posible.

#### **¿Si tengo dudas acerca del sistema puedo contactarlos?**

Antes de contactarnos, te sugerimos ver lo[s videos](https://www.facturando.mx/productos/lista-negra-sat-efos/videos.php) que hemos publicado acerca del uso del sistema y una vez que los hayas visto y continuas con dudas, puedes entrar a[l chat](https://facturando.mx/doc/general/chat_facturando.pdf) que está en nuestro sitio web y con gusto personal de soporte te estará apoyando.

### **¿Ofrecen soporte técnico vía remota o por teléfono?**

Contamos con soporte técnico premium, el cual podrás contratar a través de una póliza de servicios o por evento; para más información puedes ponerte en contacto con nosotros.

### **¿En cuántas computadoras puedo hacer uso del sistema?**

Solamente podrás hacer uso del sistema en 1 computadora.

### **¿Es posible que me envíen los documentos fiscales para darlos de alta como proveedor y realizar el pago?**

Podrás descargar los documentos fiscales (Constancia de situación fiscal, Opinión de cumplimiento y estado de cuenta) dando clic [aquí.](http://facturando.mx/descargas/doc/Documentos_Arcilia.zip)

Si tuvieras algún comentario con respecto al presente documento, te invitamos a ponerte en contacto con nosotros al **chat** que se encuentra disponible en la página de Facturando [www.facturando.mx,](http://www.facturando.mx/) donde con gusto un asesor te atenderá.

Atentamente,

Departamento de Ventas